## **Use of Agile Working Docks with PC's and Laptops**

## **PC's**

Initially there will be an option to use the Docks with a PC if there is one on that particular desk, this is to make things easier for those who currently don't have laptops but do have a PC assigned to them.

The Dock is connected to the PC via a USB Cable as shown below:

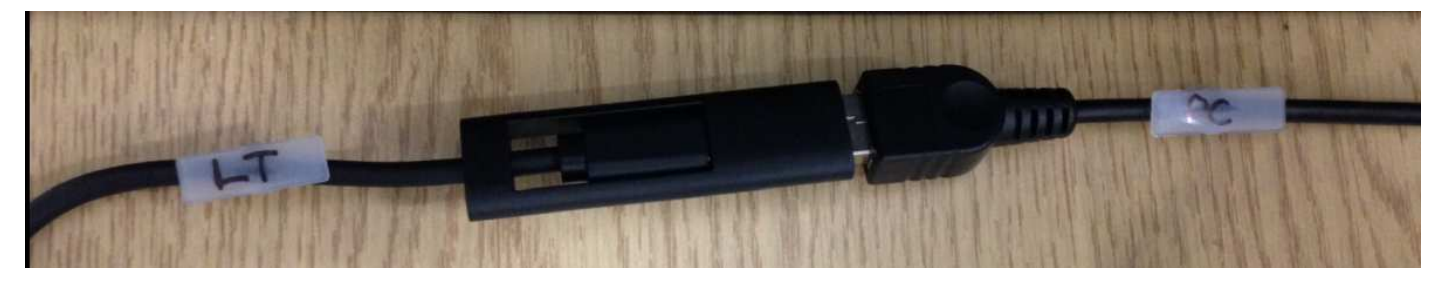

The end marked PC goes to the PC and the end marked LT goes to the dock, please ensure these are plugged together as above. If the PC is switched on then just use as normal. If the PC is off, power on as usual however you'll notice there will be no screen activity till Windows starts (this is normal) which will result in a bit of a delay especially if updates are to be installed, so please be patient.

## **Laptops**

Before connecting for the first time it is essential that the Display Link Software is installed, this only needs to be done once. If you have a UCL laptop email us chemeng.systems@ucl.ac.uk with Service Tag of your Laptop, this will clearly be marked on the underside of the Laptop. Connect your laptop to Eduroam and wait for us to confirm the Display Link Software has been installed on your laptop.

If you are using a personal laptop the Display Link Software can be downloaded here:

https://www.synaptics.com/products/displaylink-graphics/downloads

Once the above is complete you may connect to the Dock. If you have a recent laptop use the USB-C connection as this will also supply power to your laptop. To connect pull apart the PC to LT connection as shown above and connect the LT end to your laptop, the dock connector cable has a universal USB-C to USB-A connector on the end (see below)

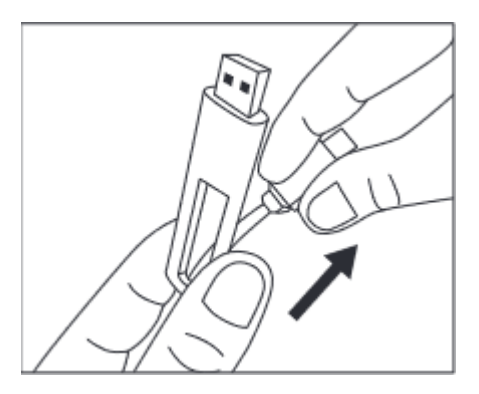

If you have USB-C, then gently pull apart the universal connector if not then connect to any available USB-A connector on your laptop

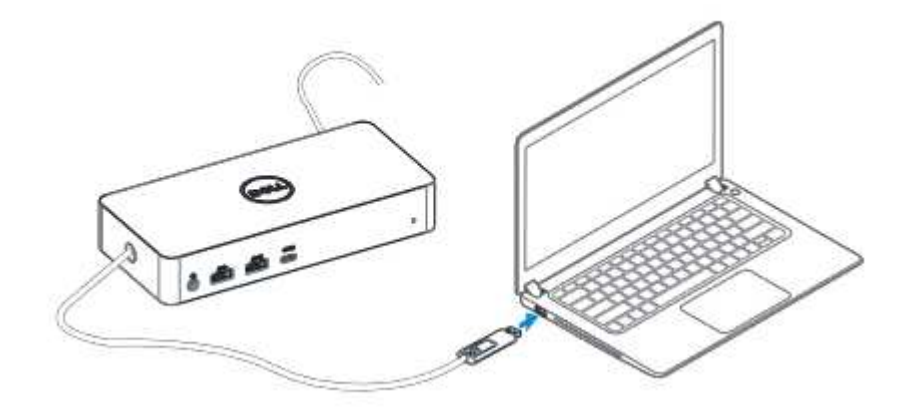

We recommend always using the same USB connector each time you connect to one of the Docks. After a few minutes the Keyboard and Mouse will initialise closely followed by the screens. You may need to use Windows Display Settings to get monitors in a sensible order

- 1. Open Settings. **Windows Central**
- 2. Click on System.
- 3. Click on Display.
- 4. Under the "Select and rearrange displays" section, drag and drop each display to rearrange them according to their physical layout on your desktop.

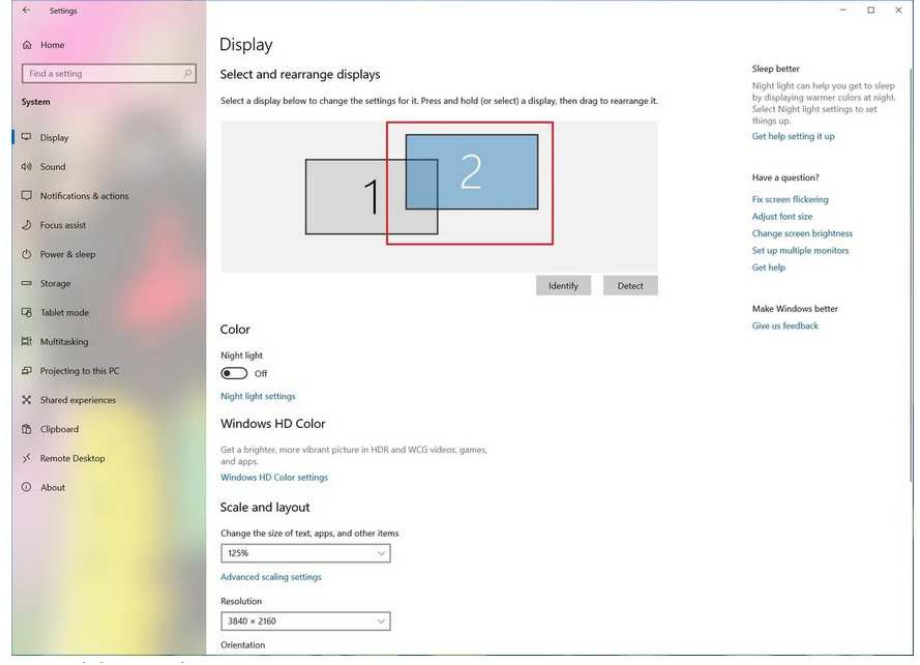

Once you've finished your session unplug the USB Dock cable plug the USB-C back in to the USB-A adapter (if this was removed) then reconnect to the PC cable if you removed it from there originally.

If you have any problems, contact chemeng.systems@ucl.ac.uk.

## **DO NOT REMOVE or ALTER ANY of the CABLES CONNECTING the DOCK**